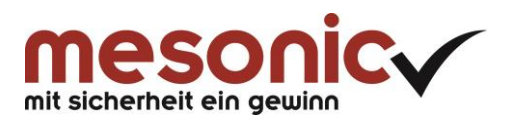

# **Inhaltsverzeichnis**

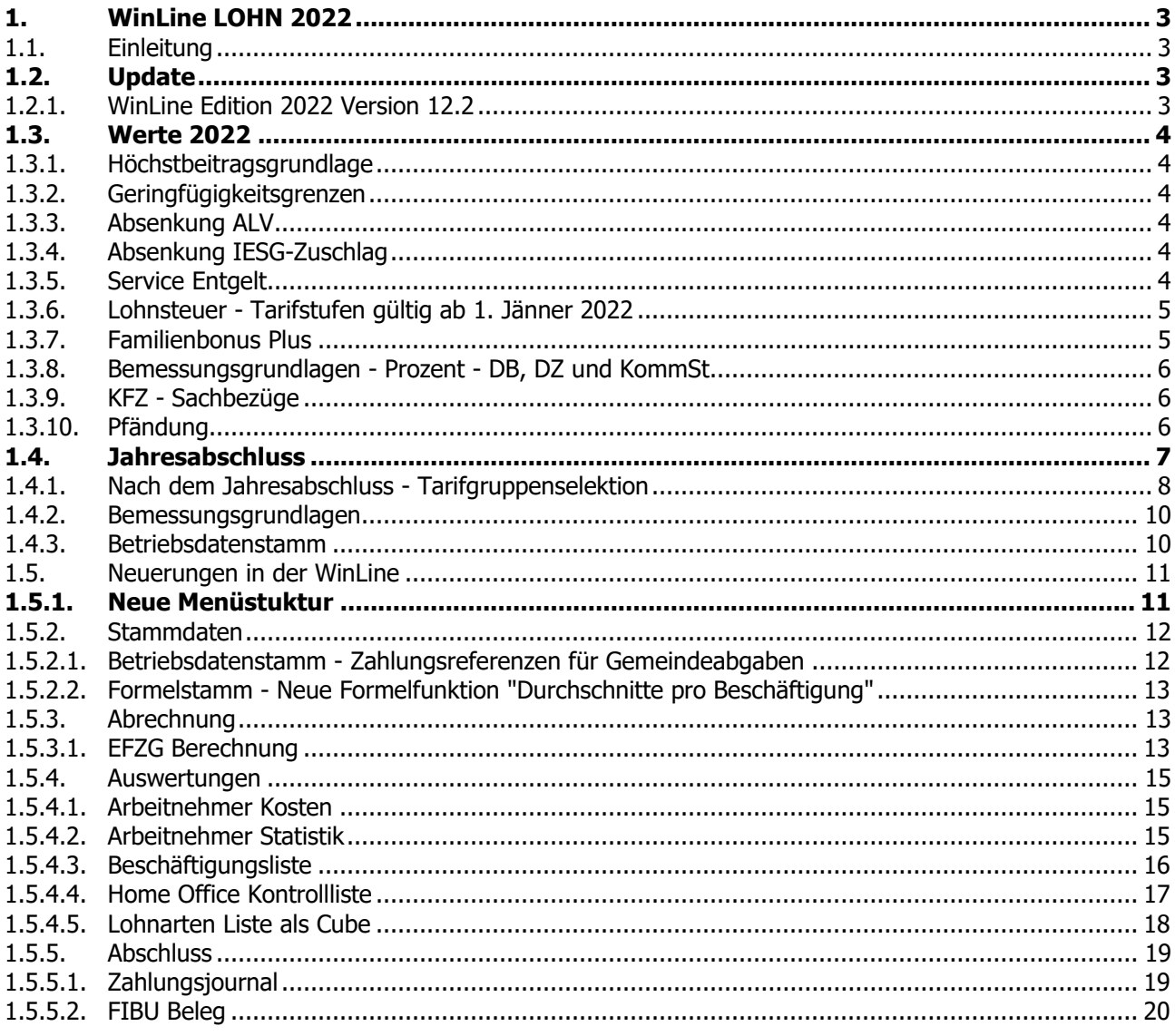

# <span id="page-2-0"></span>**1. WinLine LOHN 2022**

### <span id="page-2-1"></span>**1.1. Einleitung**

Das Whitepaper "WinLine LOHN 2022" enthält eine Kurzübersicht über die wichtigsten Änderungen im WinLine LOHN für das Abrechnungsjahr 2022, sowie Neuerungen die die WinLine Edition 2022 Version 12.1 bzw. 12.2 (Steuerreform 2022) betreffen.

## <span id="page-2-2"></span>**1.2. Update**

## <span id="page-2-3"></span>**1.2.1. WinLine Edition 2022 Version 12.2**

Das Lohnupdate 2022 wird mit WinLine Edition 2022 Version 12.2 zur Verfügung gestellt. Es ist darauf zu achten, dass diese Version vor dem Monatsabschluss 12/2021 auf 01/2022 vorhanden ist.

### **Hinweis:**

Bitte auch unterjährig darauf achten, dass die Patchupdates regelmäßig installiert werden, da diese unter anderem auch wichtige Änderungen für den LOHN enthalten können.

### <span id="page-3-0"></span>**1.3. Werte 2022**

Für das Abrechnungsjahr 2022 gelten folgende Werte:

### <span id="page-3-1"></span>**1.3.1. Höchstbeitragsgrundlage**

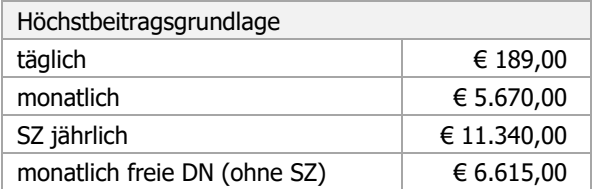

## <span id="page-3-2"></span>**1.3.2. Geringfügigkeitsgrenzen**

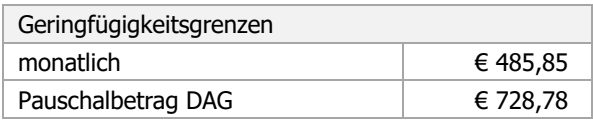

### <span id="page-3-3"></span>**1.3.3. Absenkung ALV**

Seit 1.7.2008 wird der Versichertenanteil zur Arbeitslosenversicherung (AV) für Bezieher geringer Einkommen gesenkt bzw. kann ggf. zur Gänze entfallen.

Die maßgeblichen Grenzwerte werden jährlich mit der Aufwertungszahl angepasst. Daher gelten für 2022 folgende Werte:

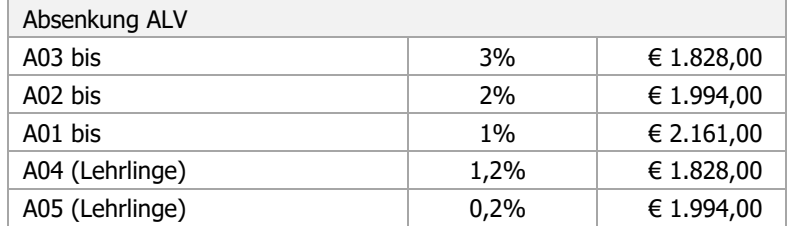

### <span id="page-3-4"></span>**1.3.4. Absenkung IESG-Zuschlag**

Per 01.01.2022 wird der IESG-Zuschlag von 0,2% auf 0,1% abgesenkt. Daraus ergeben sich folgende Werte:

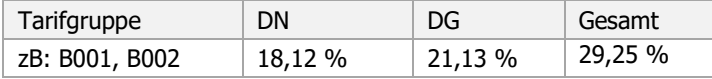

### <span id="page-3-5"></span>**1.3.5. Service Entgelt**

Das Service Entgelt beträgt **€ 12,95** und wird wie gewohnt im November abgerechnet.

## <span id="page-4-0"></span>**1.3.6. Lohnsteuer - Tarifstufen gültig ab 1. Jänner 2022**

Im Zuge der Ökosozialen Steuerreform wurde der Grenzsteuersatz der 2. Tarifgruppe auf 32,5% - gültig ab 01.01.2022 - gesenkt. Die Änderungen werden in Patch 12.2 verfügbar sein. Nähere Details zur Steuerreform finden sie zB unter:

<https://news.wko.at/news/oesterreich/oekosoziale-steuerreform.html>

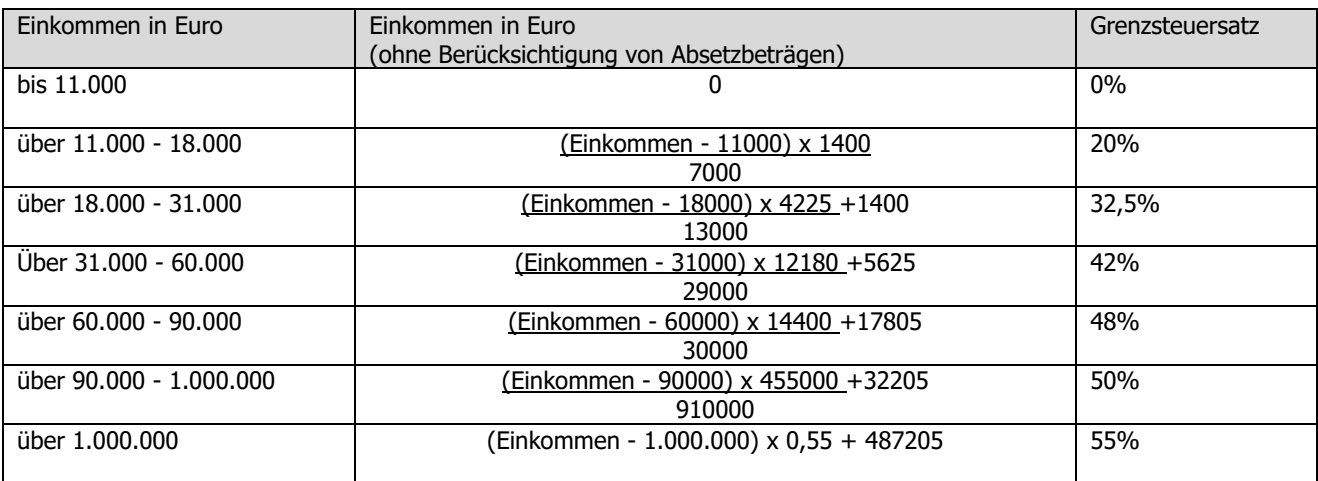

### <span id="page-4-1"></span>**1.3.7. Familienbonus Plus**

Im Zuge der Steuerreform wurde auch eine Anhebung des Familienbonus Plus beschlossen. Diese Anhebung erfolgt per 01.07.2022.

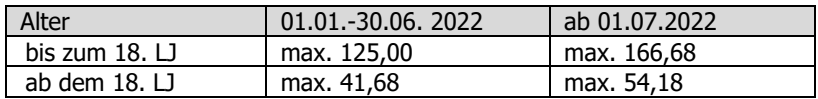

### **Hinweis:**

Die Anhebung des Familienbonus Plus wird in einem späteren Patch - aber rechtzeitig im Frühjahr - zur Verfügung gestellt.

## <span id="page-5-0"></span>**1.3.8. Bemessungsgrundlagen - Prozent - DB, DZ und KommSt**

Die für 2022 gültigen Prozentwerte werden im Zuge des Jahresabschlusses im WinLine LOHN automatisch übernommen (Bemessungsgrundlagen).

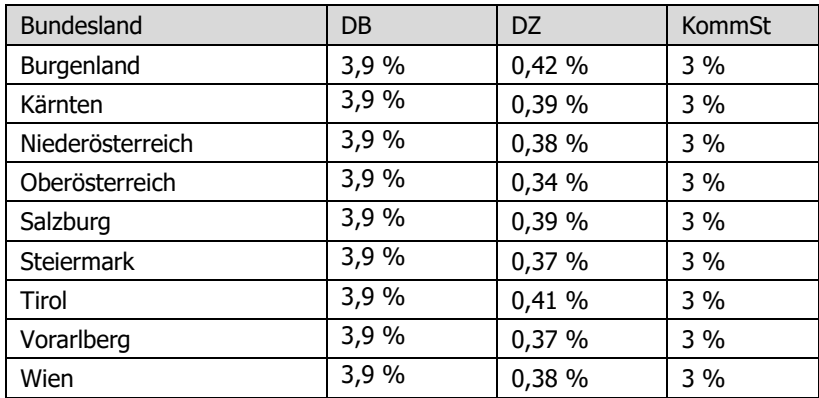

## <span id="page-5-1"></span>**1.3.9. KFZ - Sachbezüge**

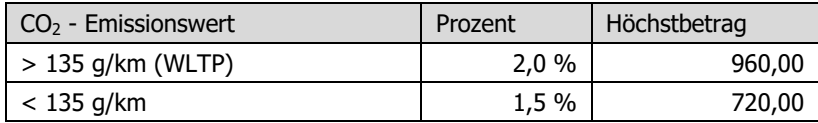

### **Hinweis:**

Für E-KFZ muss kein Sachbezug einbehalten werden. Allerdings müssen am L16 die Monate für die das E-KFZ zur Verfügung gestellt wurde gemeldet werden. Dies kann nun ebenfalls mit dem Abrechnungsschema "48 KFZ Sachbezug" erfolgen, indem man eine Lohnart mit dem genannten Abrechnungsschema mit Betrag 0 und zB einer Stunde abrechnet.

### <span id="page-5-2"></span>**1.3.10. Pfändung**

Für die Lohnpfändung gelten ab 1.1.2021 folgende Werte:

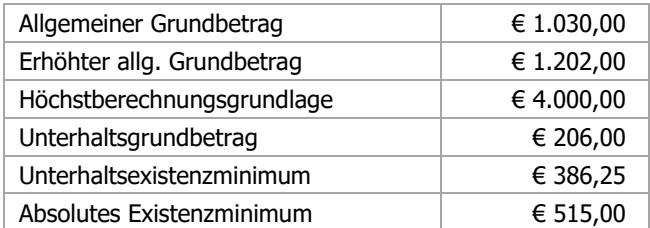

### <span id="page-6-0"></span>**1.4. Jahresabschluss**

Der Jahresabschluss im WinLine LOHN erfolgt über den Monatsabschluss von Periode 12/2021 auf 01/2022.

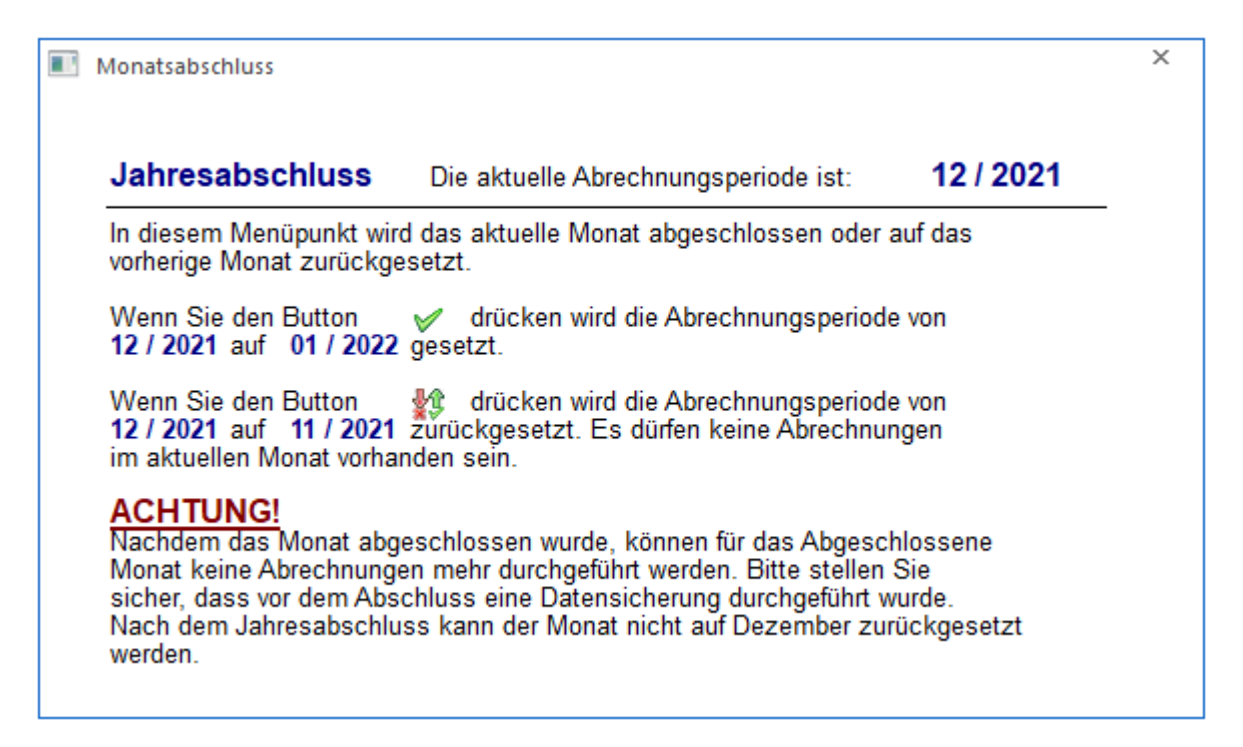

Stellen Sie vor dem Jahresabschluss sicher, dass die dafür geeignete Version bereits installiert ist. Es wird dringend empfohlen, vor dem Jahresabschluss eine Sicherung durchzuführen und diese auch aufzubewahren. Im Zuge des Jahresabschlusses wird ein Protokoll ausgegeben.

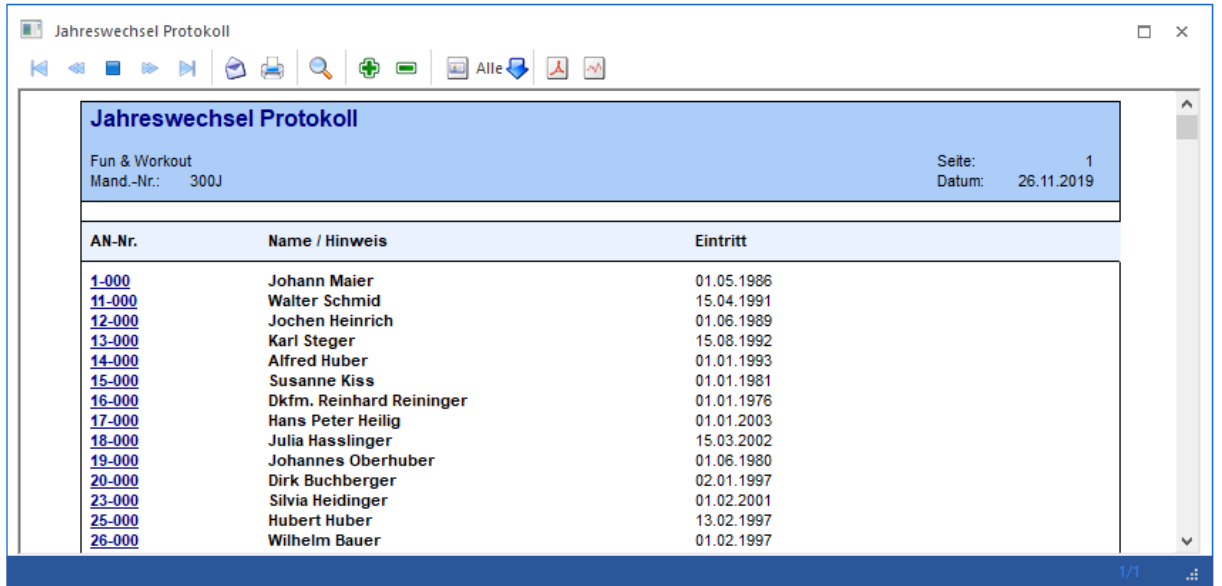

Bitte beachten Sie, dass nach dem Jahresabschluss die TASY Version und die Bemessungsgrundlagentabelle kontrolliert werden müssen und ggf. neu heruntergeladen, ergänzt oder angepasst werden müssen.

## <span id="page-7-0"></span>**1.4.1. Nach dem Jahresabschluss - Tarifgruppenselektion**

#### Unter

- **Stammdaten**
- **Tarifsystem/Bemessungsgrundlagen**
- **Tarifgruppenselektion**

befindet sich der Menüpunkt "Tarifgruppenselektion". Die Tarifgruppenselektion dient dazu, vorab eine Vorauswahl treffen zu können, welche Tarifgruppen im AN-Stamm zur Verfügung stehen sollen.

In der Statuszeile ist ersichtlich, welche TASY Version in ihrer WinLine enthalten ist.

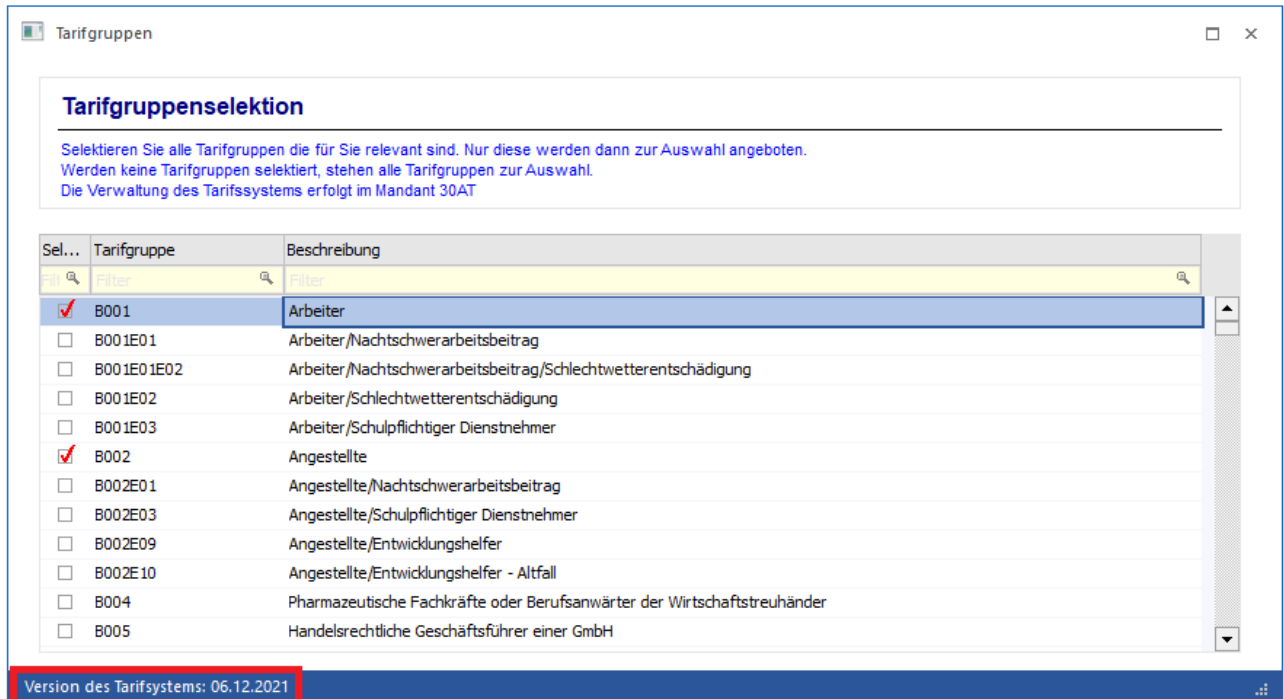

### **Button: Neue TASY-Definitionen importieren**

Über den Button "Neue TASY-Definitionen importieren" wird - bei aktiver Internetverbindung - die aktuell gültige TASY-Definition vom mesonic Server neu geladen.

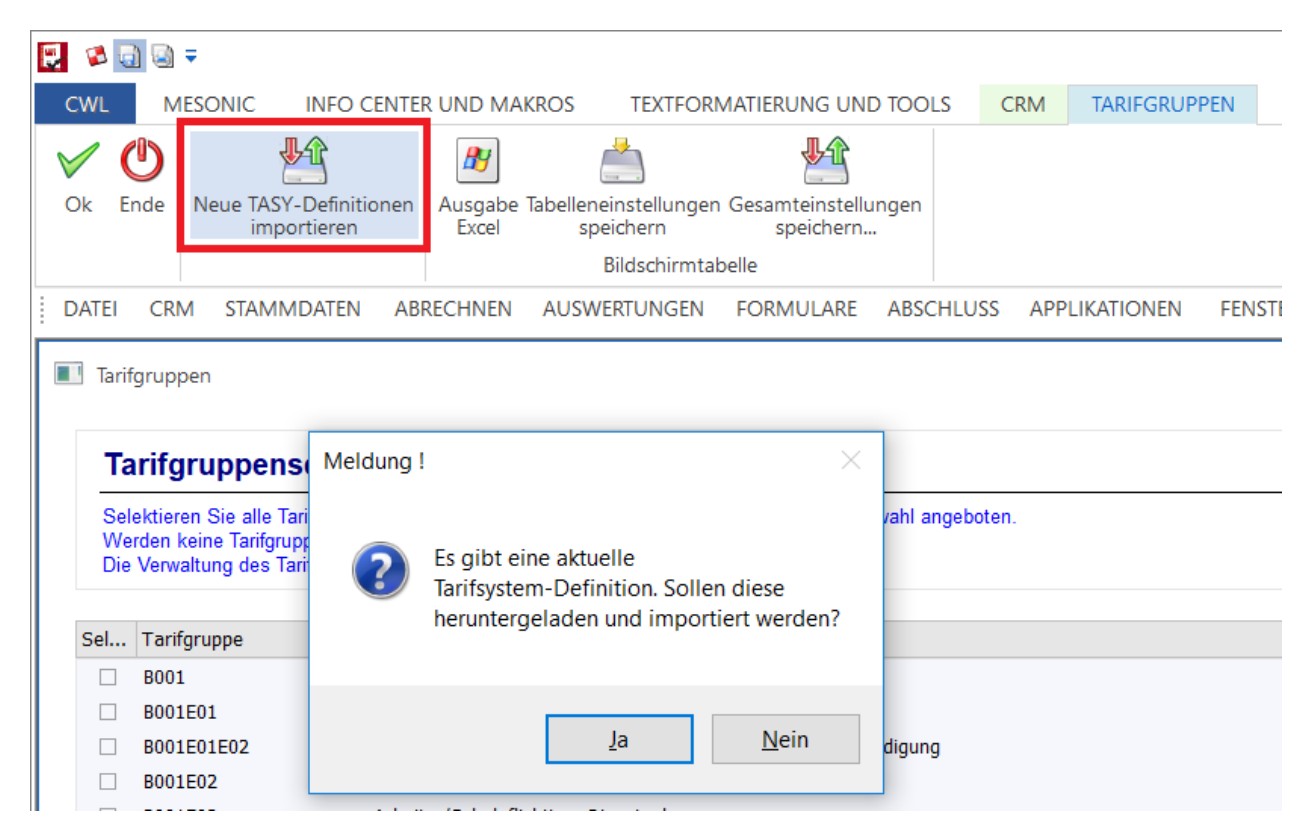

Bitte achten Sie darauf, dass die TASY Definitionen eventuell auch unter dem Jahr aktualisiert werden muss, wenn eine neue TASY Definition zur Verfügung gestellt wird.

## <span id="page-9-0"></span>**1.4.2. Bemessungsgrundlagen**

Unter

- **Stammdaten**
- **Tarifsystem/Bemessungsgrundlagen**
- **Tarifgruppenselektion**

befindet sich der Menüpunkt Bemessungsgrundlagen. Kontrollieren Sie nach dem Jahresabschluss, ob der Eintrag für das aktuelle Jahr vorhanden ist und überprüfen Sie im Register %-Werte, ob alle Werte für KommSt, DB und DZ korrekt übernommen wurden.

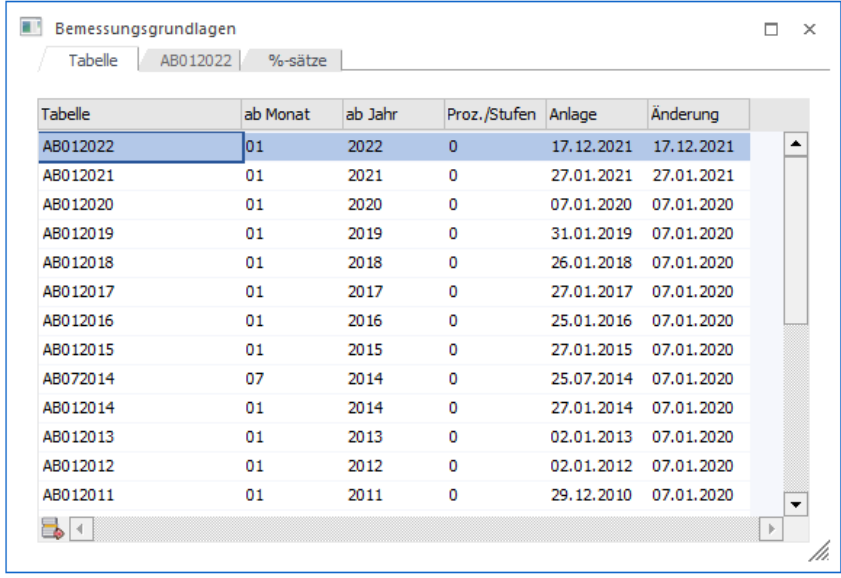

### <span id="page-9-1"></span>**1.4.3. Betriebsdatenstamm**

kontrollieren Sie im Betriebsdatenstamm unter

- **Stammdaten**
- **Mandantenstammdaten**

#### **Betriebsdaten**

ob alle Angaben noch aktuell sind. Einstellungen betreffend Zahlung der Geringfügigen können im Register Krankenkasse - bei Bedarf - abgeändert werden, solange noch keine ELDA Meldungen versendet wurden.

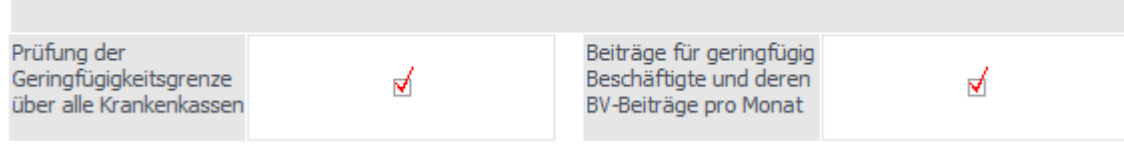

## <span id="page-10-0"></span>**1.5. Neuerungen in der WinLine**

Anbei finden Sie einen kompakten Überblick über die Änderungen die sich nach dem Jahresabschluss bzw. durch das Update auf die WinLine Edition 2022 Version 12.1 im WinLine LOHN ergeben:

## <span id="page-10-1"></span>**1.5.1. Neue Menüstuktur**

Mit der WinLine Edition 2022 Version 12.1 wurde die Menüstruktur des WinLine LOHN überarbeitet. Dabei wurden sämtliche Menüpunkte thematisch neu angeordnet und zusammengefasst sowie der Menüpunkt "Formulare" in "ELDA" umbenannt.

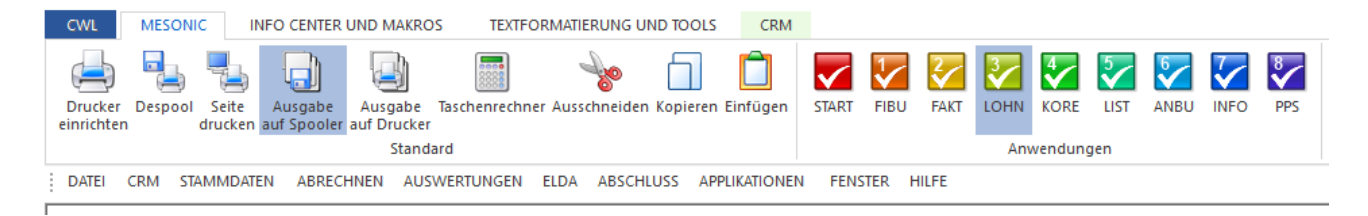

Als Beispiel finden Sie hier eine Abbildung des Menüpunkts "Auswertungen":

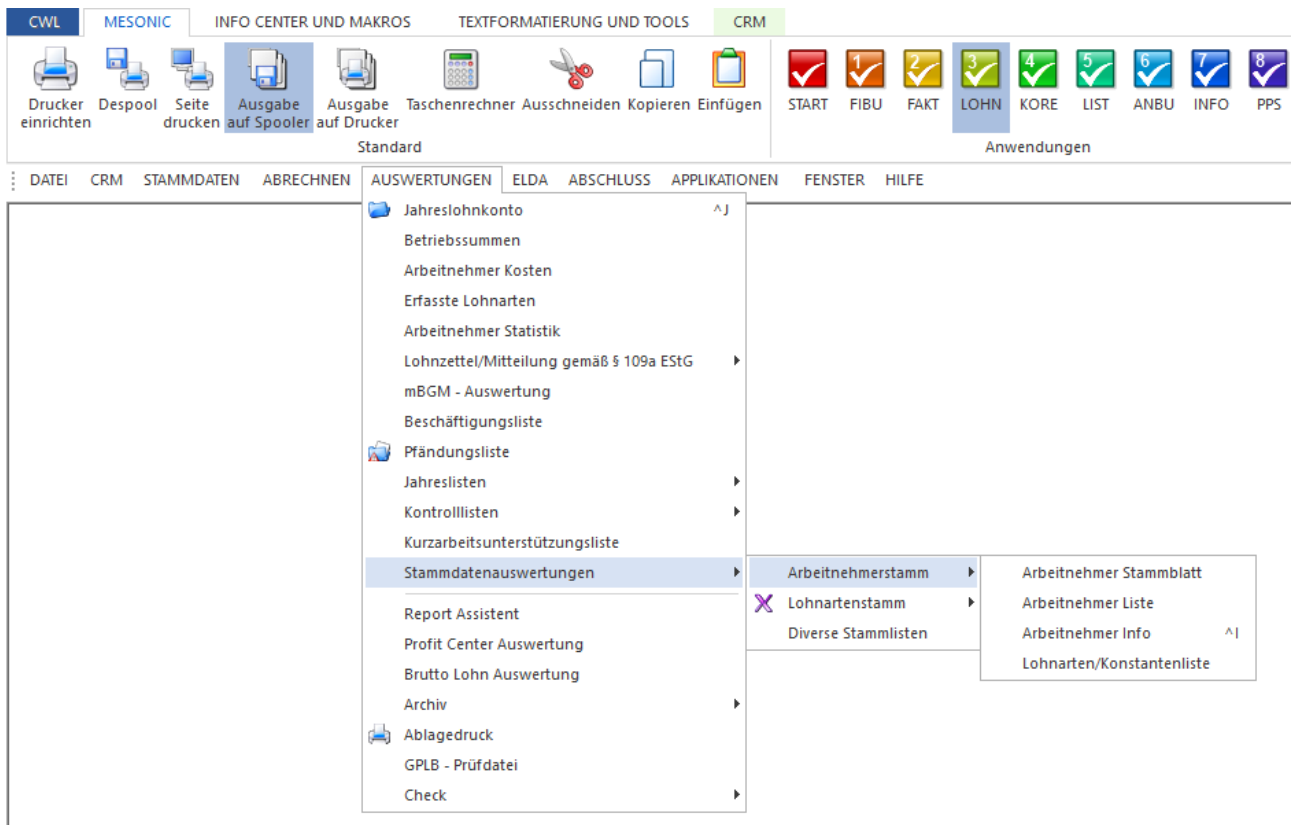

## <span id="page-11-0"></span>**1.5.2. Stammdaten**

### <span id="page-11-1"></span>**1.5.2.1. Betriebsdatenstamm - Zahlungsreferenzen für Gemeindeabgaben**

Im Betriebsdatenstamm können im Register "Gemeinde" nun auch Fixe Zahlungsreferenzen für die Kommunalsteuer und DG-Abgabe (U-Bahn) hinterlegt werden. Wenn fixe Zahlungsreferenzen angegeben werden, dann werden diese im Clearing als Zahlungsreferenz herangezogen. Werden keine fixen Zahlungsreferenzen hinterlegt, so wird wie bisher die Zahlungsreferenz anhand der Angaben im Kontaktestamm des KommSt Empfängers bzw. DG-Empfängers herangezogen.

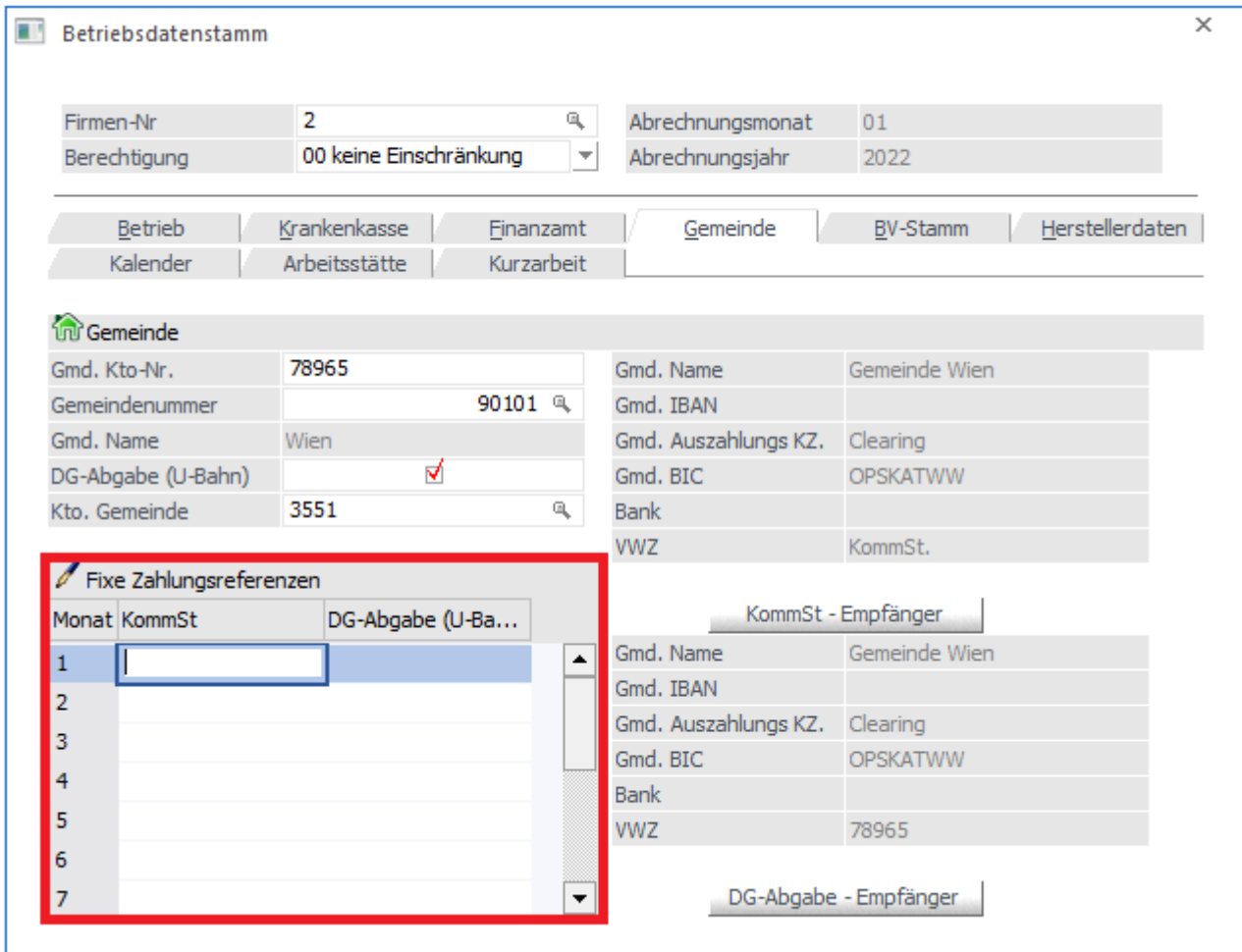

## <span id="page-12-0"></span>**1.5.2.2. Formelstamm - Neue Formelfunktion "Durchschnitte pro Beschäftigung"**

Neue Formelfunktionen die die Durchschnitte auf Basis der Beschäftigung und der tatsächlichen Erfassung ermitteln. RechneDurchschnittMengeBesch

RechneDurchschnittWertBesch DurchschnittMengeBesch DurchschnittWertBesch

### **Anwendungsbeispiel:**

Ermittlung der Sonderzahlung bei AN die mehrmals pro Jahr ein und austreten.

### **Hinweis:**

manuell im AN-Stamm eingetragene Durchschnittswerte können bei dieser Formelfunktion nicht berücksichtigt werden.

## <span id="page-12-1"></span>**1.5.3. Abrechnung**

## <span id="page-12-2"></span>**1.5.3.1. EFZG Berechnung**

Über den Menüpunkt

 **Erfassen EFZG Berechnung**

kann anhand der - via ELDA - empfangenen Krankmeldungen ein Vorschlag zur Berechnung der Entgeltfortzahlung während eines Krankenstands, ausgewertet werden.

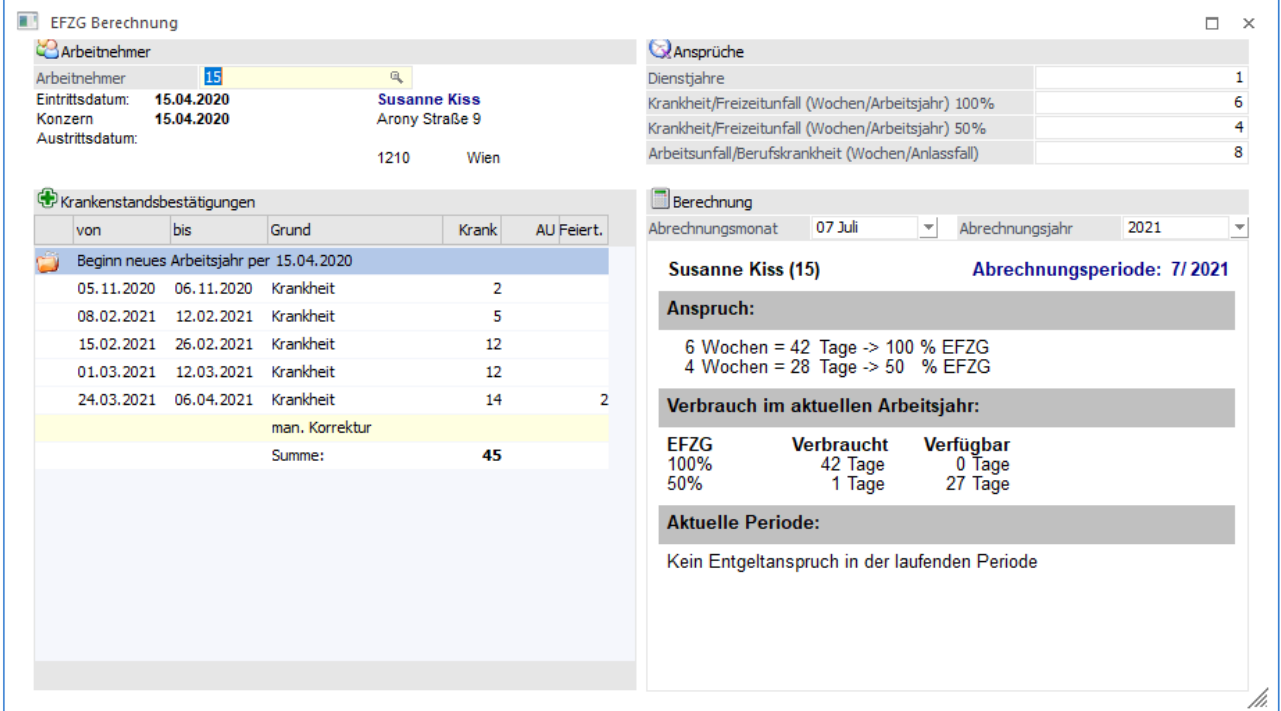

### ➢ **Arbeitnehmer**

hier kann ein Arbeitnehmer selektiert werden, für den die EFZG Berechnung angezeigt werden soll.

### ➢ **Krankenstandsbestätigungen**

In dieser Tabelle werden die Krankenstandsbestätigungen inkl. der daraus herauszulesenden Informationen des ELDA "empfange" Ordners gelistet. Außerdem wird in der ersten Zeile angedruckt, ob im Betriebsdatenstamm die Berechnung nach Arbeitsjahr oder nach Kalenderjahr gewählt wurde.

### **Ansprüche**

### ➢ **Dienstjahre**

Wird Anhand der Konzernzugehörigkeit berechnet

### ➢ **Krankheit/Freizeitunfall (Wochen/Jahr) 100%**

Hier wird der Anspruch für 100% Entgeltzahlung in Wochen vorgeschlagen und könnte ggf. auch editiert werden (Vorschlag leitet sich von den Dienstjahren ab)

### ➢ **Krankheit/Freizeitunfall (Wochen/Jahr) 50%**

Hier wird der Anspruch für 50% Entgeltzahlung in Wochen vorgeschlagen und könnte ggf. auch editiert werden (Vorschlag leitet sich von den Dienstjahren ab)

### ➢ **Arbeitsunfall/Berufskrankheit (Wochen/Anlassfall)**

Hier wird der zusätzliche Anspruch bei Arbeitsunfall bzw. Berufskrankheit ausgewiesen

### **Berechnung**

### ➢ **Abrechnungsmonat**

Hier kann das Abrechnungsmonat selektiert werden, für das der Vorschlag zur Entgeltfortzahlung berechnet werden soll.

#### ➢ **Abrechnungsjahr**

Hier kann das Abrechnungsjahr selektiert werden, für das der Vorschlag zur Entgeltfortzahlung berechnet werden soll.

### **Übersicht**

In der Übersicht werden die errechneten Entgeltfortzahlungszeiträume abgebildet. Diese sollen als Orientierungshilfe für die Abrechnung von EFZG im Krankheitsfall dienen.

### **Hinweis:**

Der Menüpunkt kann auch direkt aus der Einzelabrechnung via Button "EFZG" geöffnet werden.

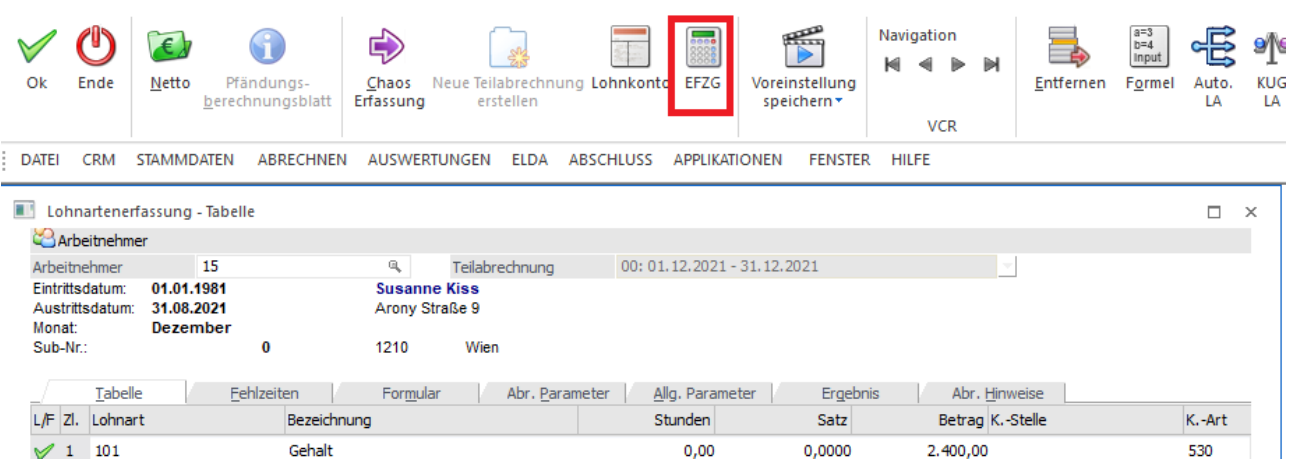

### **White Paper - WinLine LOHN Update 2022 mesonic 2021**

## <span id="page-14-0"></span>**1.5.4. Auswertungen**

## <span id="page-14-1"></span>**1.5.4.1. Arbeitnehmer Kosten**

Die OLAP Ausgabe der Arbeitnehmer Kostenauswertung wurde um die Dimensionen "Typ" und "Tarifgruppe" erweitert.

Die Arbeitnehmer Kostenauswertung kann über den Menüpunkt

- **Auswertungen**
- **Arbeitnehmer Kosten**

geöffnet werden. Durch die Erweiterung ergeben sich nun zusätzliche Auswertungskriterien, die bei der Erstellung von Statistik Austria Meldungen, etc. sehr hilfreich

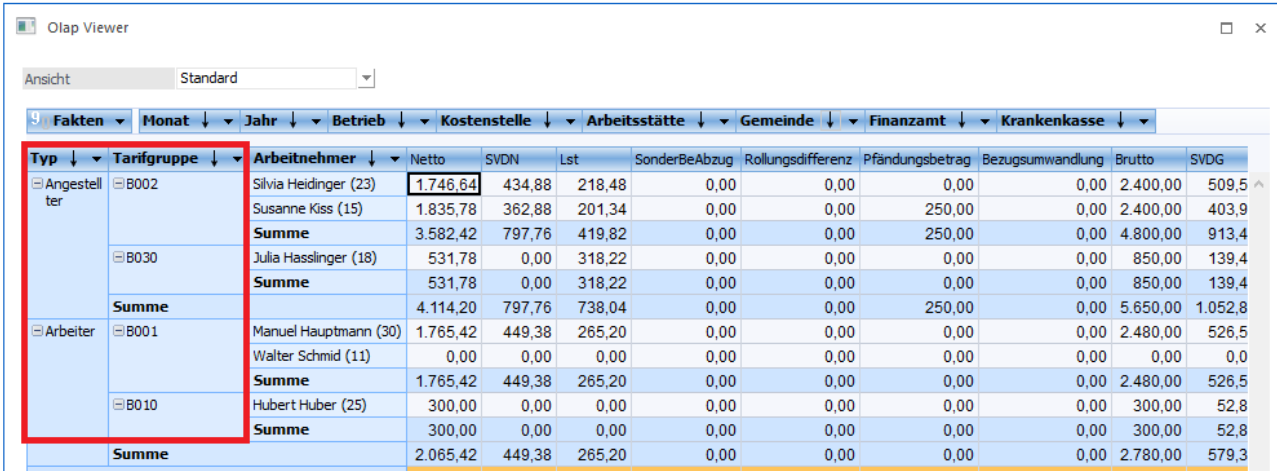

## <span id="page-14-2"></span>**1.5.4.2. Arbeitnehmer Statistik**

Die Arbeitnehmer Statistik ist nun ein eigener Menüpunkt und kann unter

- **Auswertungen**
- **Arbeitnehmer Statistik**

#### aufgerufen werden.

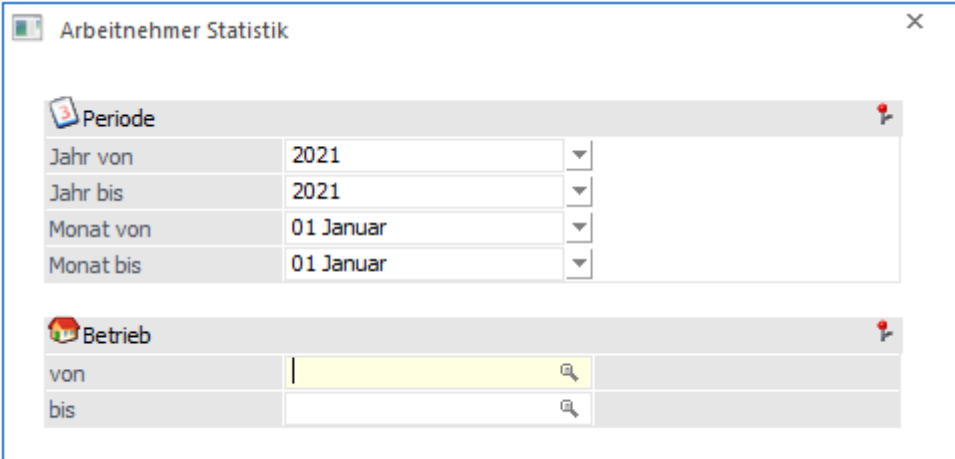

Die Arbeitnehmer Statistik gibt Auskunft über Geschlecht, Zugehörigkeit, Brutto und Nettowerte sowie Durchschnittsberechnungen auf Basis der Abrechnungen.

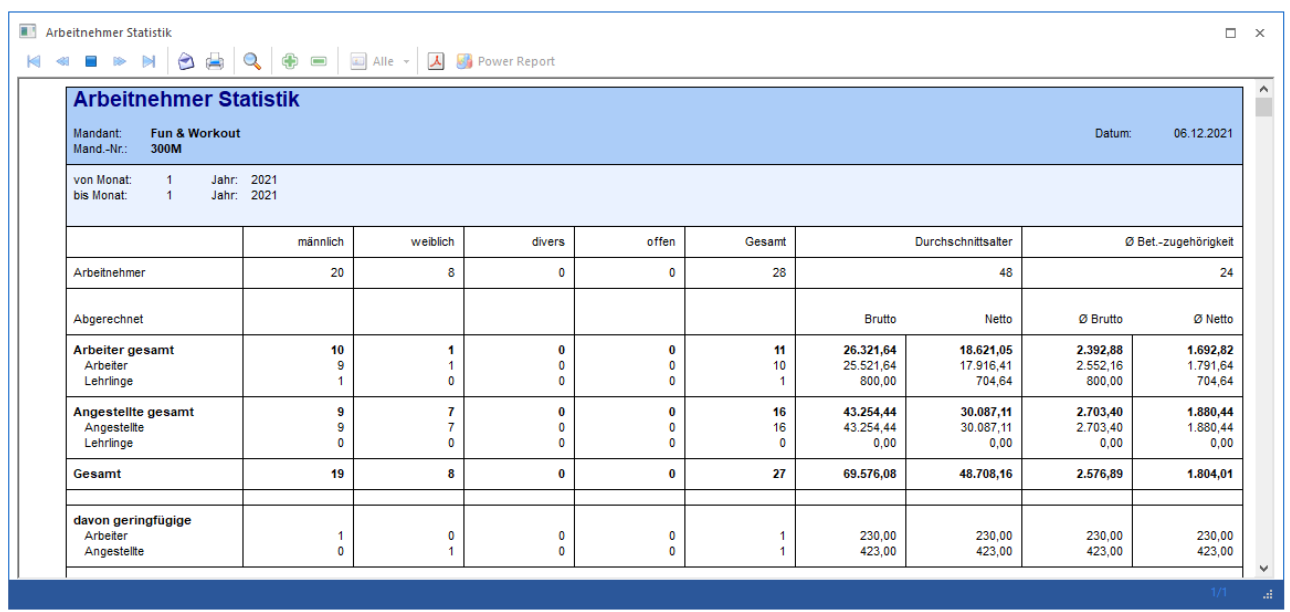

## <span id="page-15-0"></span>**1.5.4.3. Beschäftigungsliste**

Die Beschäftigungsliste wurde um die Selektionskriterien "Stichtag" und Tarifgruppe erweitert.

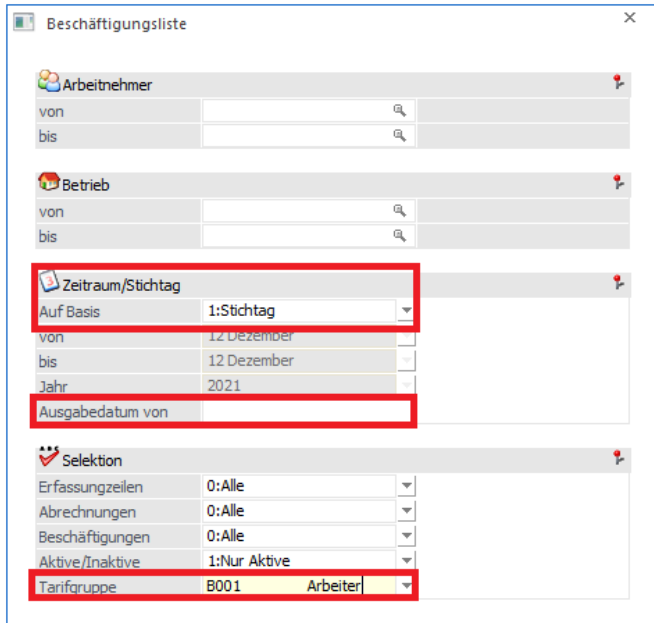

Durch diese Erweiterung kann nun zum Beispiel abgefragt werden, wer an einem bestimmten Tag beschäftigt war.

Die Beschäftigungsliste kann über den Menüpunkt

 **Auswertungen Beschäftigungsliste**

geöffnet werden.

**White Paper - WinLine LOHN Update 2022 mesonic 2021**

### <span id="page-16-0"></span>**1.5.4.4. Home Office Kontrollliste**

Über den Menüpunkt

- **Auswertungen**
- **E Kontrolllisten**<br> **Kontrolllisten**
- **Home Office Kontrollliste**

steht seit Sommer 2021 die Home Office Kontrollliste zur Verfügung.

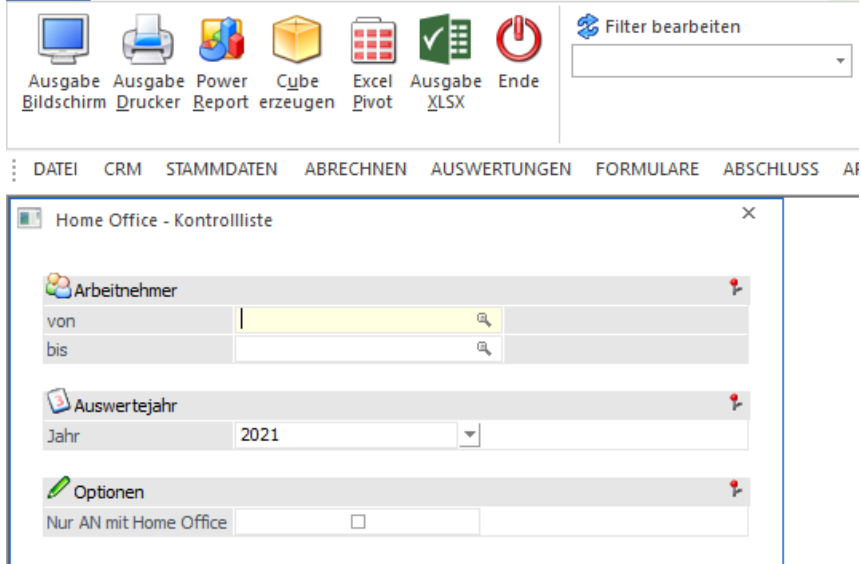

Die Home Office Kontrollliste gibt einen Überblick über die abgerechneten Home Office Tage und Pauschale und führt ebenfalls an, ob ein Pendlerpauschale abgerechnet wurde.

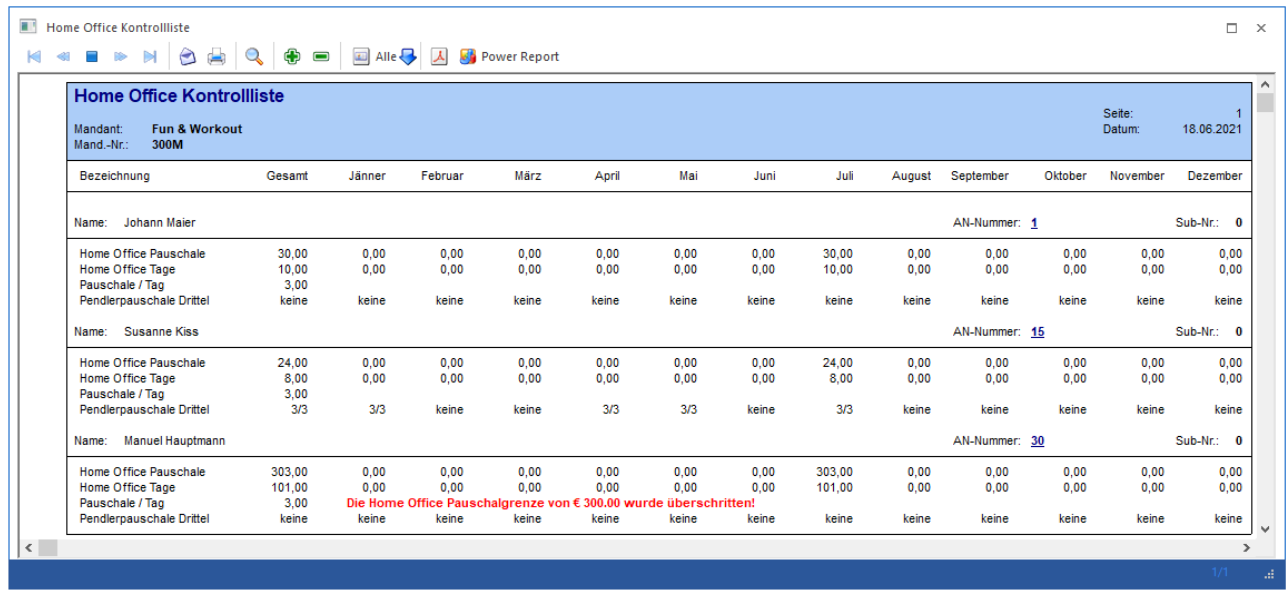

## <span id="page-17-0"></span>**1.5.4.5. Lohnarten Liste als Cube**

Über den Menüpunkt

- **Auswertungen**
- **E** Stammdatenauswertungen<br> **C** Lohnartenstamm
- **Lohnartenstamm**
- **Lohnarten-Liste**

kann die Lohnarten-Liste geöffnet werden. Zusätzlich zur Ausgabe der Auswertung am Bildschirm steht nun auch die Ausgabe als Cube zur Verfügung.

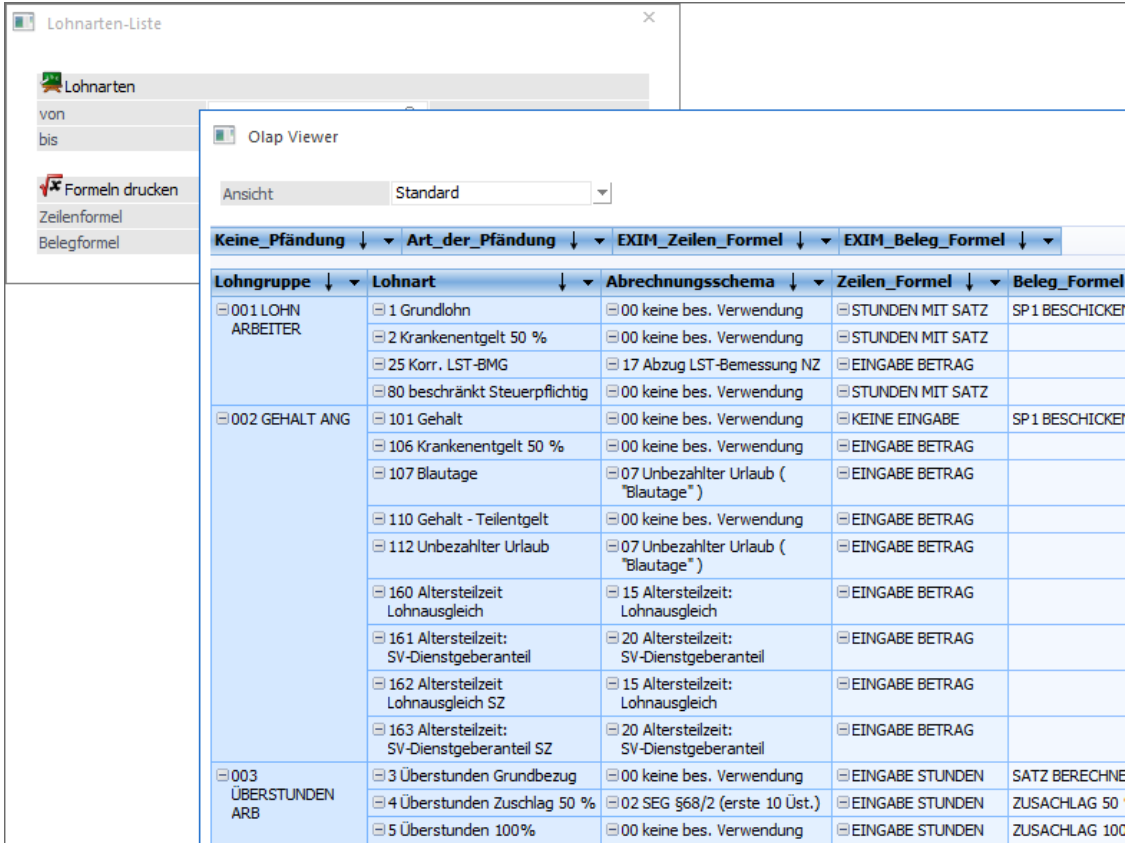

## <span id="page-18-0"></span>**1.5.5. Abschluss**

## <span id="page-18-1"></span>**1.5.5.1. Zahlungsjournal**

Über den Menüpunkt

- **Abschluss**
- **Auszahlung**
- **Zahlungsjournal**

kann die Auswertung Zahlungsjournal aufgerufen werden.

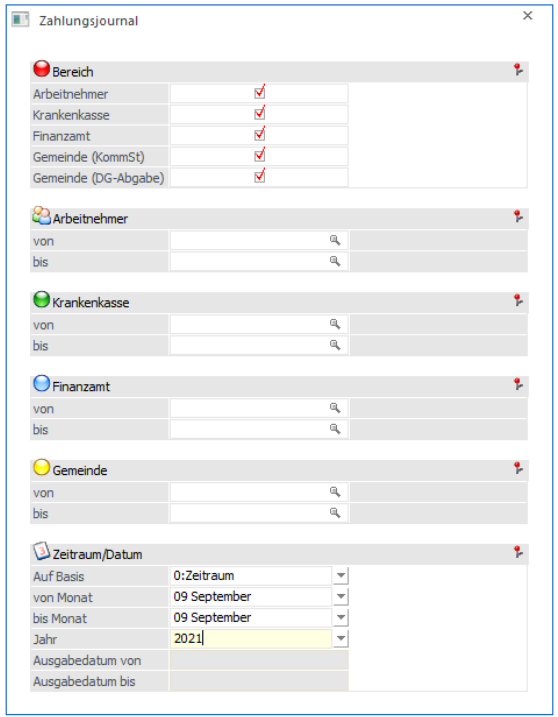

Das Zahlungsjournal gibt Auskunft über alle Auszahlungen, die über den Menüpunkt Auszahlung durchgeführt wurden.

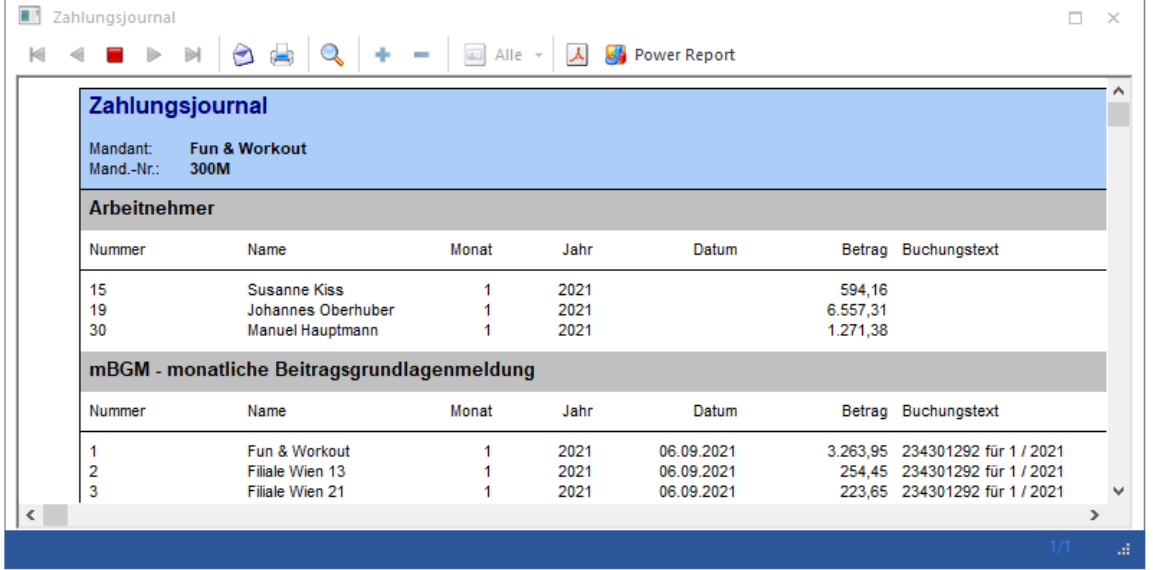

## <span id="page-19-0"></span>**1.5.5.2. FIBU Beleg**

Der FIBU Beleg wurde optisch überarbeitet. Es werden nun lediglich die Summenzeilen des BV Beitrags und der SV-DG fett angedruckt. Die Aufsplittung auf Normalzahlung und Sonderzahlung wird eingerückt dargestellt. Dies soll für eine bessere Übersicht dienen.

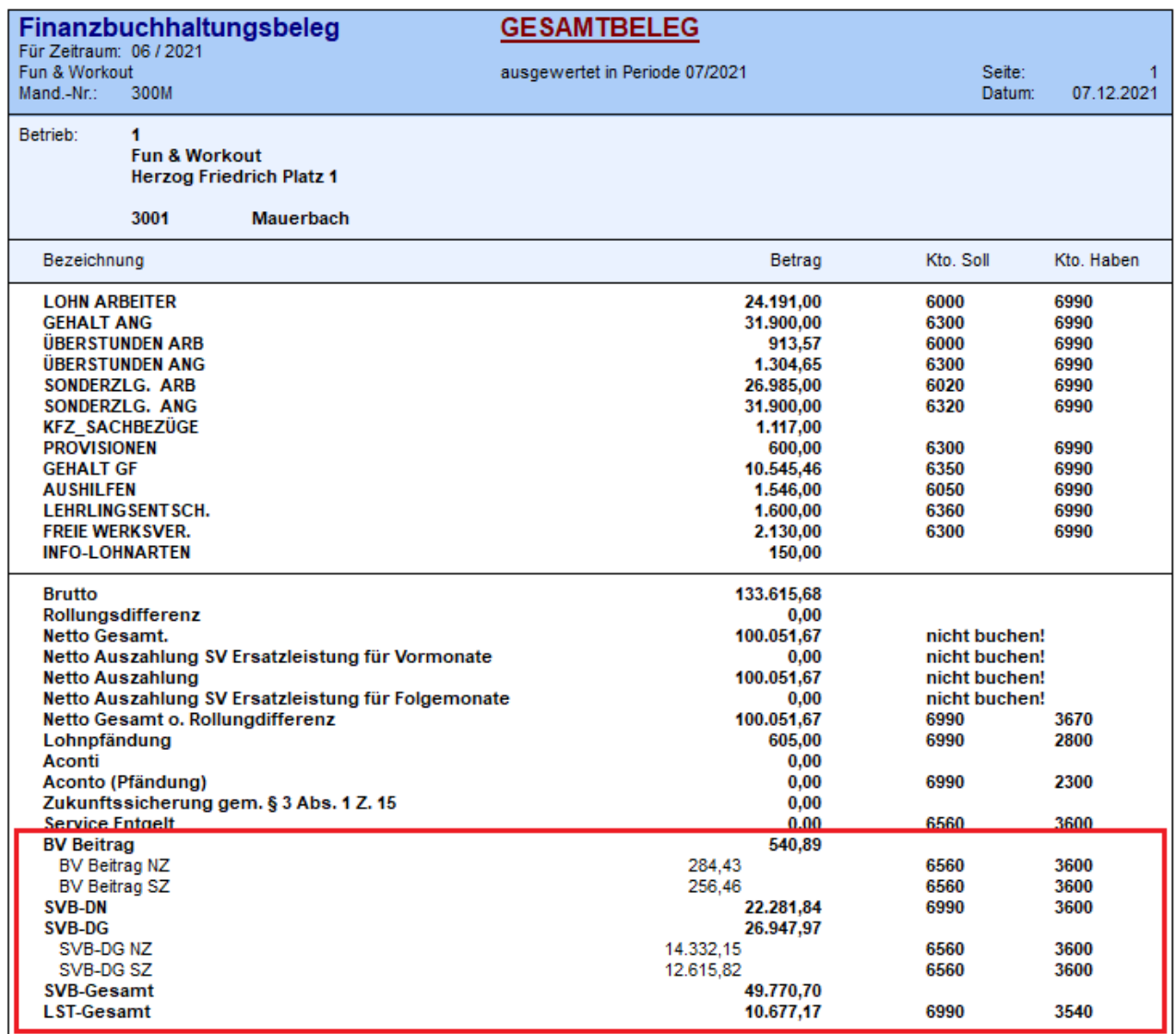